# This is a basic tutorial for installing MinGW on Windows 10.

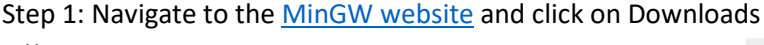

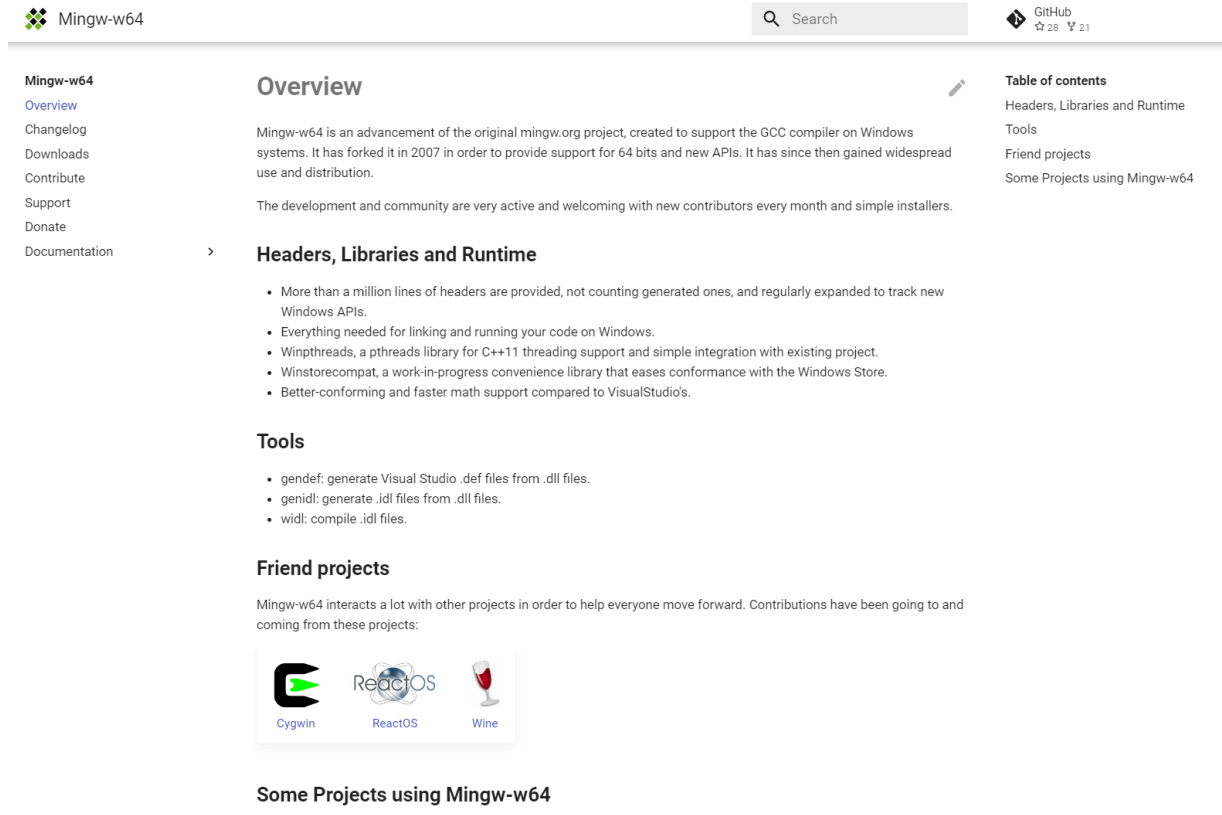

## · Fedora cross-compiler

- 
- 
- 
- Fedora cross-co<br>
 Npackd<br>
 OpenSUSE<br>
 Win-builds<br>
 Barchart-UDT<br>
 Blender<br>
 Boost<br>
 Botan<br>
 Ceemple
	-
	-
	-

Step 2: Select MingW-W64-builds

 $54$ 

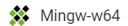

Mingw-w64 Overview Changelog Downloads Contribute Support

Documentation

Donate

#### **Downloads**

 $\rightarrow$ 

The heart of the Mingw-w64 project is headers and support libraries to run the output of GCC on Windows. Since Mingw<br>w64 is neither the home of GCC nor of binutils, several sets of installation packages which combine them

Q Search

In addition, the sources are available but most people will want to grab binaries directly..

### Pre-built toolchains and packages

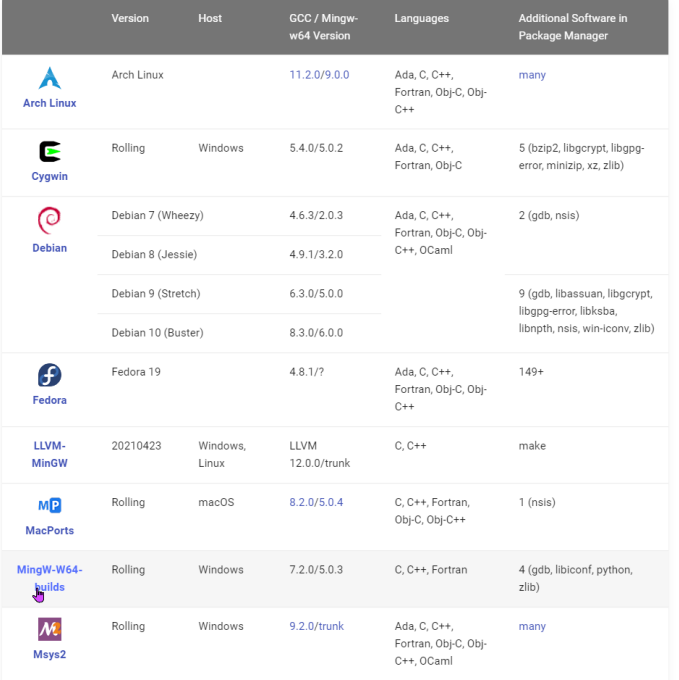

Step 3: Click on the Sourceforge link. Note that when this page opens it will prompt you to save the installer.

# $\begin{array}{c}\n\bigoplus\limits_{\mathfrak{P}\subset 28}\mathfrak{glH}^{\text{Hulb}}\\
\mathfrak{p}_{28}\circ \mathfrak{p}_{21}\n\end{array}$

Table of contents Pre-built toolchains and packages Arch Linux Ubuntu Cygwin Debian Fedora LLVM-MinGW MacPorts Mingw-builds MSYS2 Win-Builds Sources Unsorted complementary list Darwin/Mac OS X OpenSUSE Rubenvb GCC with the MCF thread model Store of binaries on<br>SourceForge

**◆** Downloads

Mingw-w64

Overview

Changelog

Downloads

Contribute

Support

Donate

Documentation

Q Search

Table of contents

Pre-built toolchains and packages

 $\bigotimes$  GitHub<br> $\bigotimes$   $\mathcal{C}_{28}$   $\bigvee_{121}$ 

Arch Linux

Ubuntu

Cygwin

Debian

Fedora

LLVM-MinGW

Mingw-builds MSYS2

MacPorts

Win-Builds Sources

> OpenSUSE Rubenvb

Unsorted complementary list

Darwin/Mac OS X

Win-builds is a cross-platform project that makes building for Windows easy. It supports building from both Windows and Linux systems and provides many pre-built libraries which can be installed through a graphical package manager. It aims for stability while still providing recent versions of software packages. Installation: http://win-builds.org.

#### Sources

Mingw-builds

MSYS2

Win-Builds

 $\overline{\phantom{a}}$ 

Installation: Sourceforge

Installation: GitHub

Tarballs for the mingw-w64 sources are hosted on SourceForge. The latest version from the 6.x series is 6.0.0. The latest version from the 5.x series is 5.0.4. The latest version from the 4.x series is 4.0.6. The latest version from the 3.x series is 3.3.0. Winpthreads has been merged into the main tarball as of 3.1.0.

The old wiki has instructions for building native and cross toolchains.

Details on how to get the mingw-w64 code from Git and an Git-web viewer are available on SourceForge.

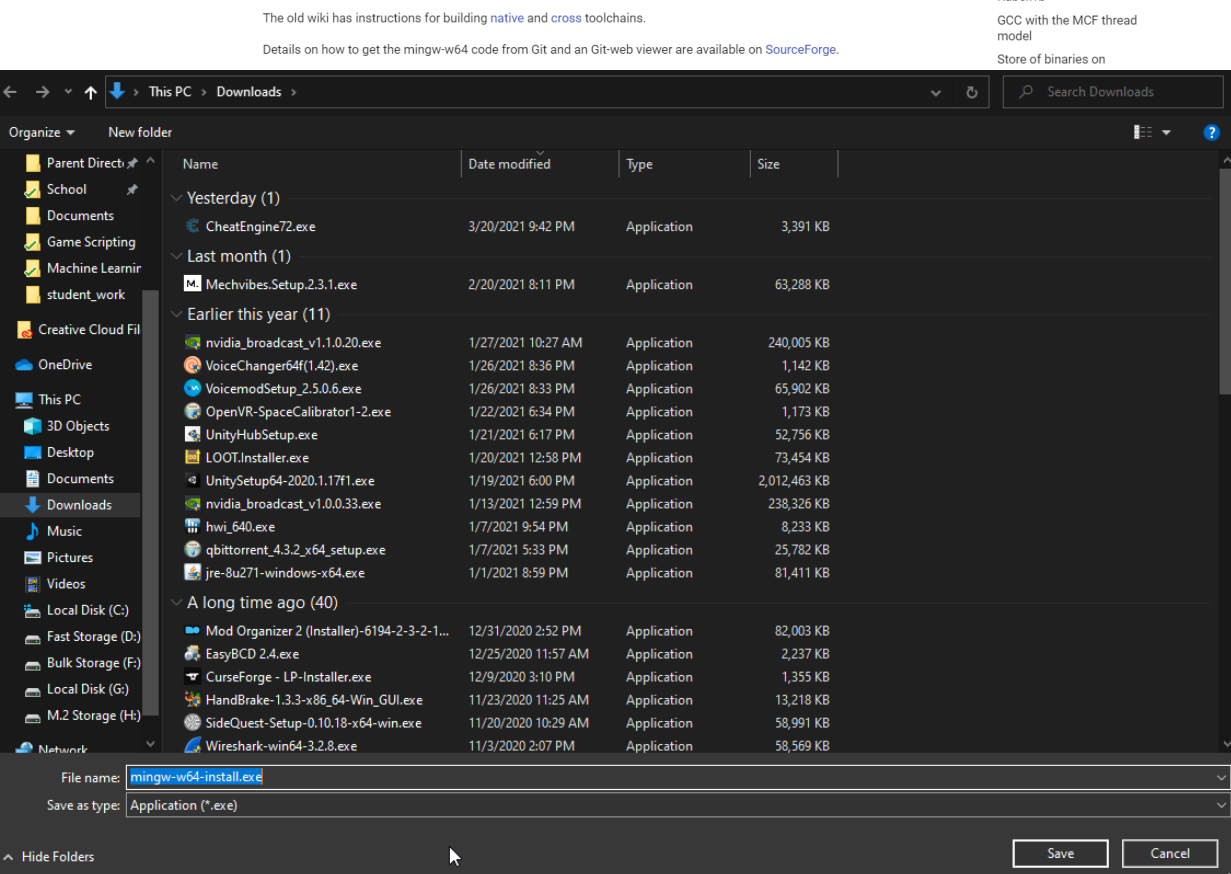

Step 4: Install MinGW-W64

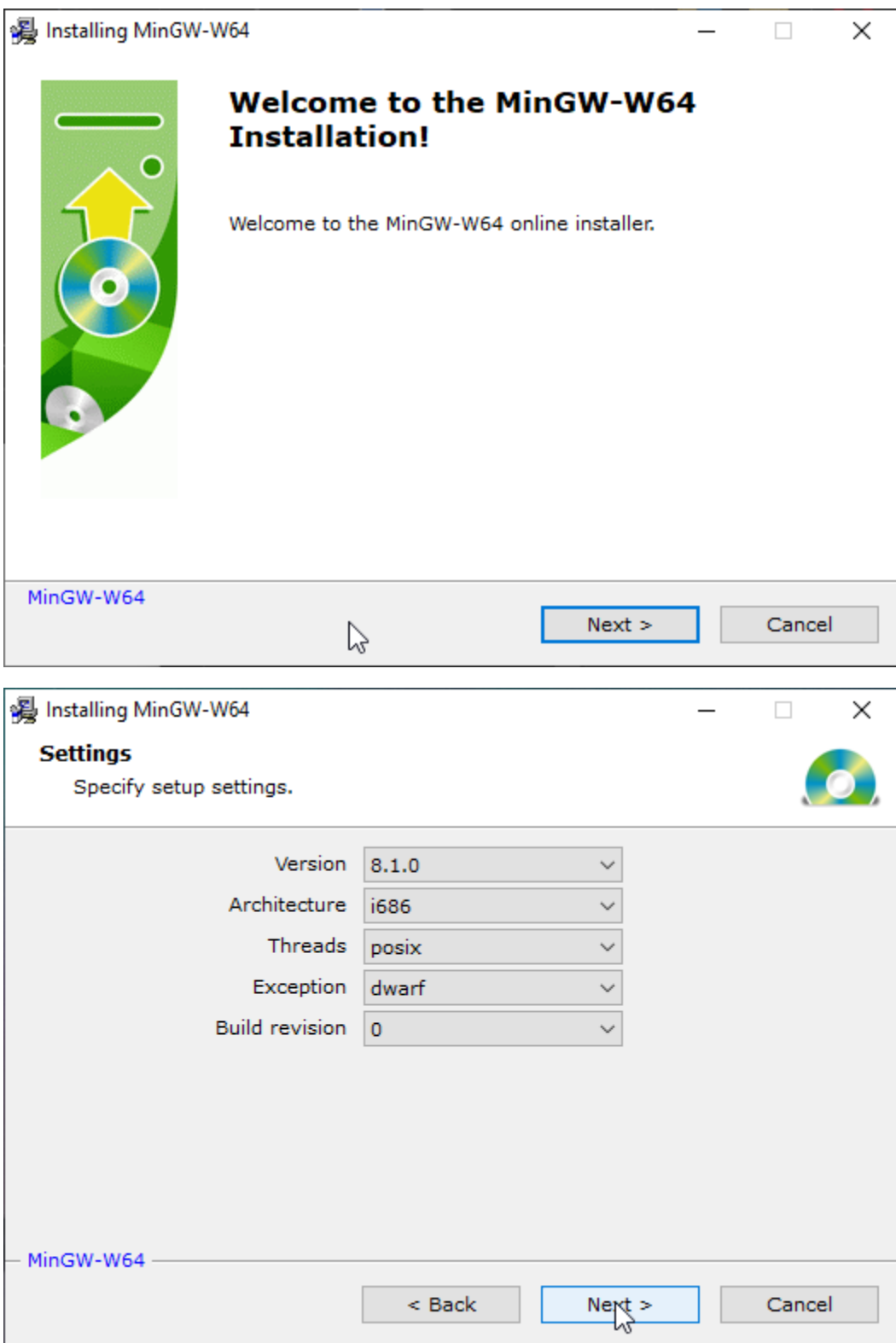

For this tutorial, we'll be going with the default settings. Architecture can be switched to x86\_64, but dwarf is the best exception handler available with MinGW right now so we'll be sticking with i686.

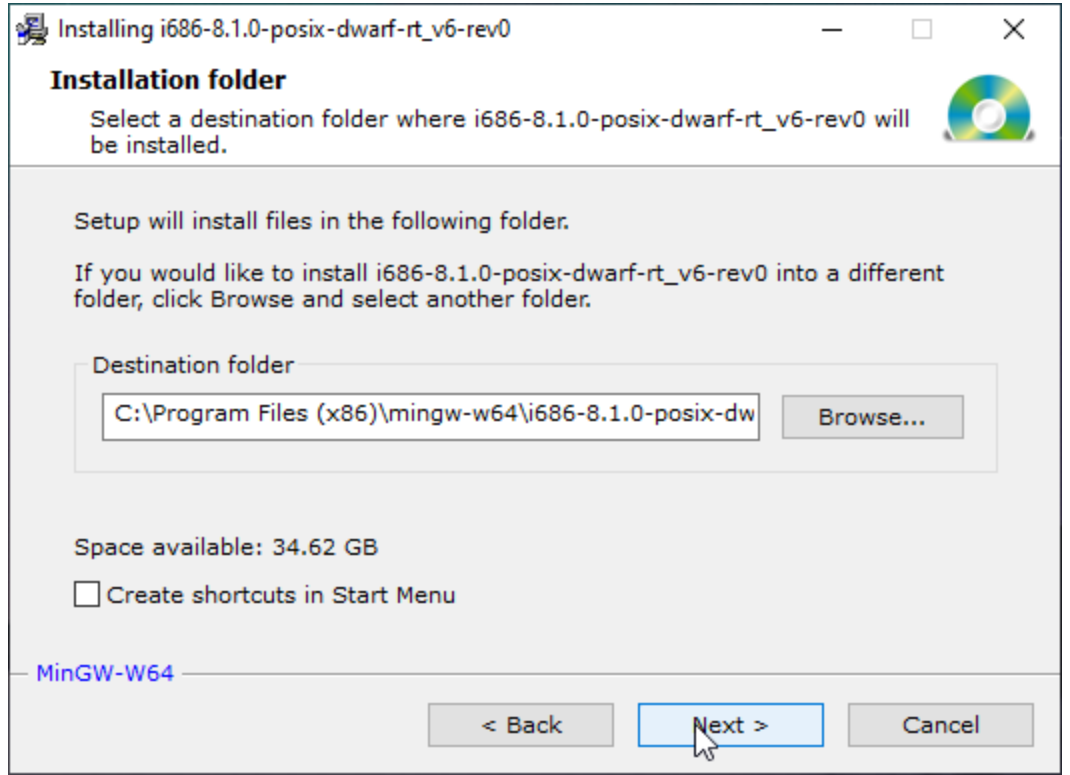

Pick whatever installation path is desired, but make sure to note where it's installed for later.

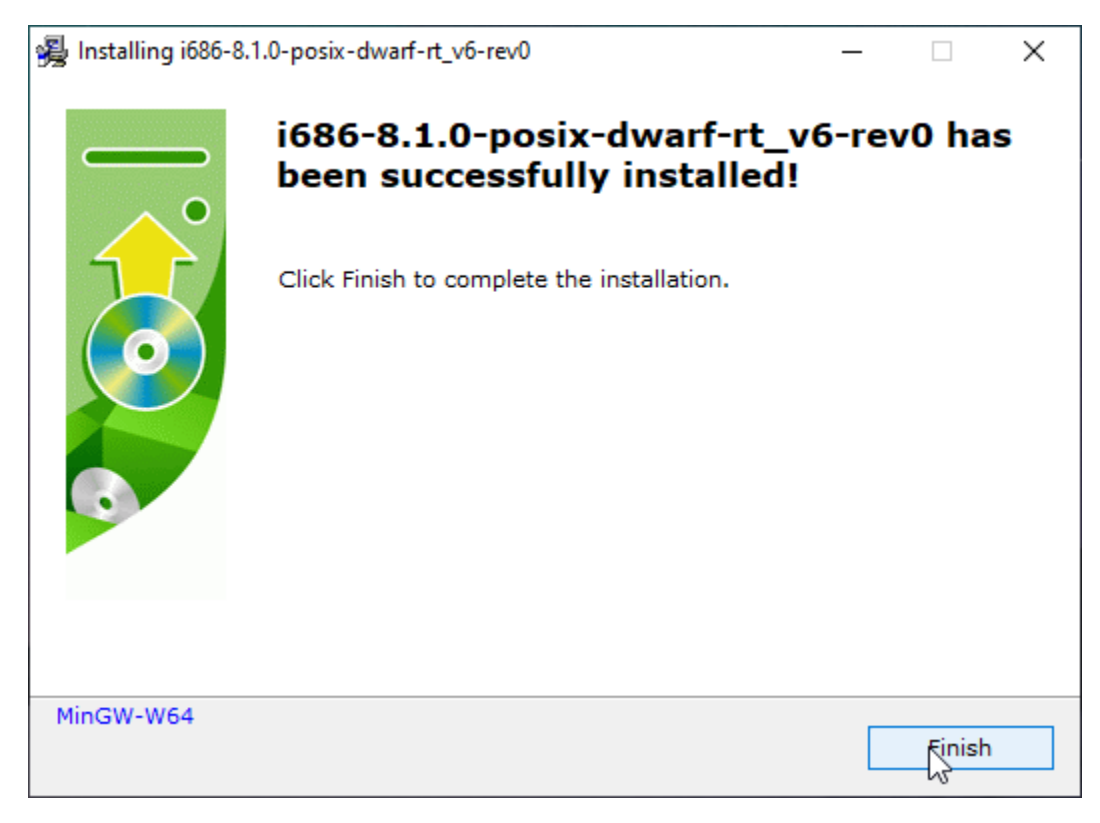

Let it run and it should finish without errors.

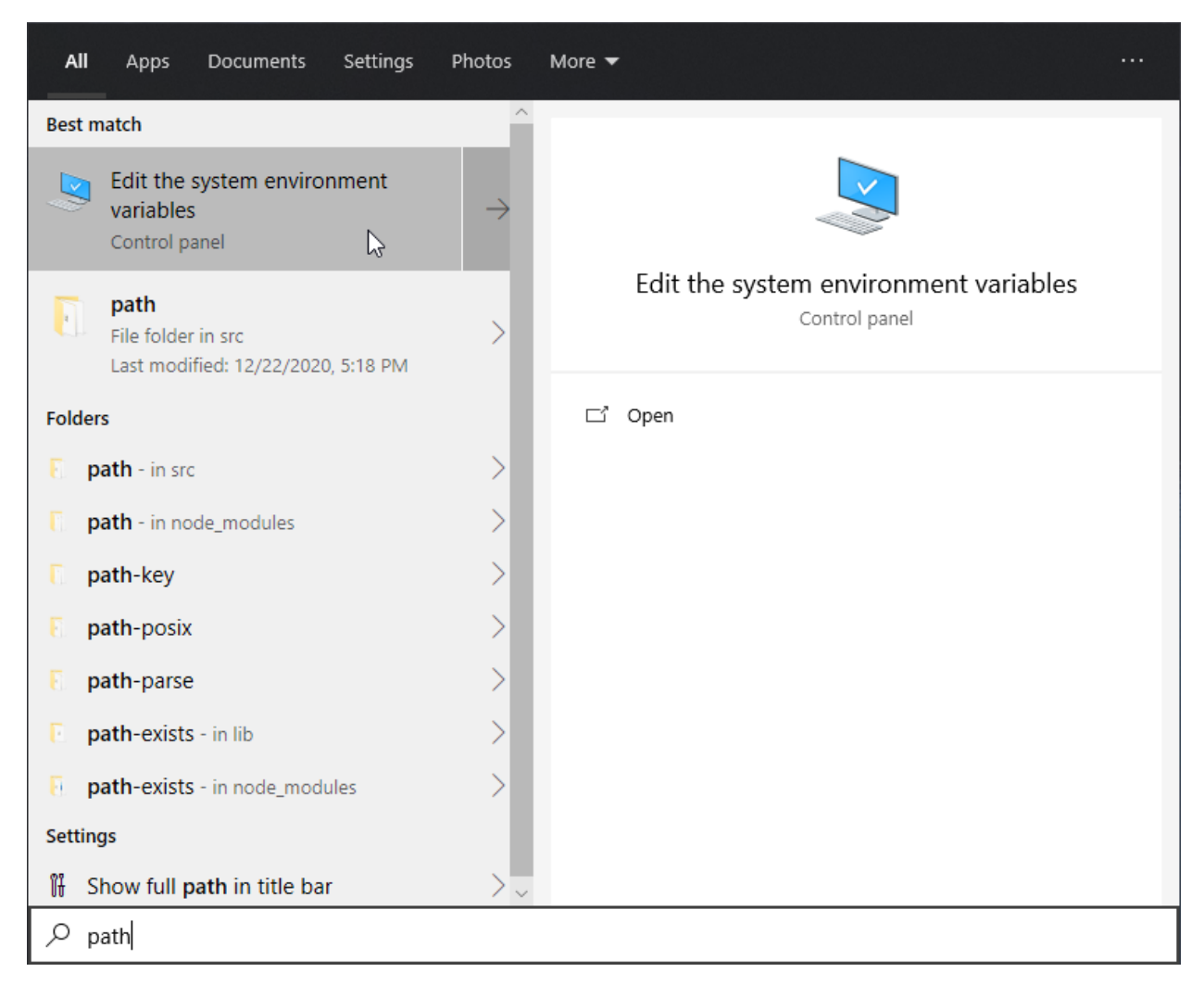

Step 5: Add the bin to the environment variables (the PATH)

Go into your search bar and type in 'path', then select the "Edit the system environment variables" option.

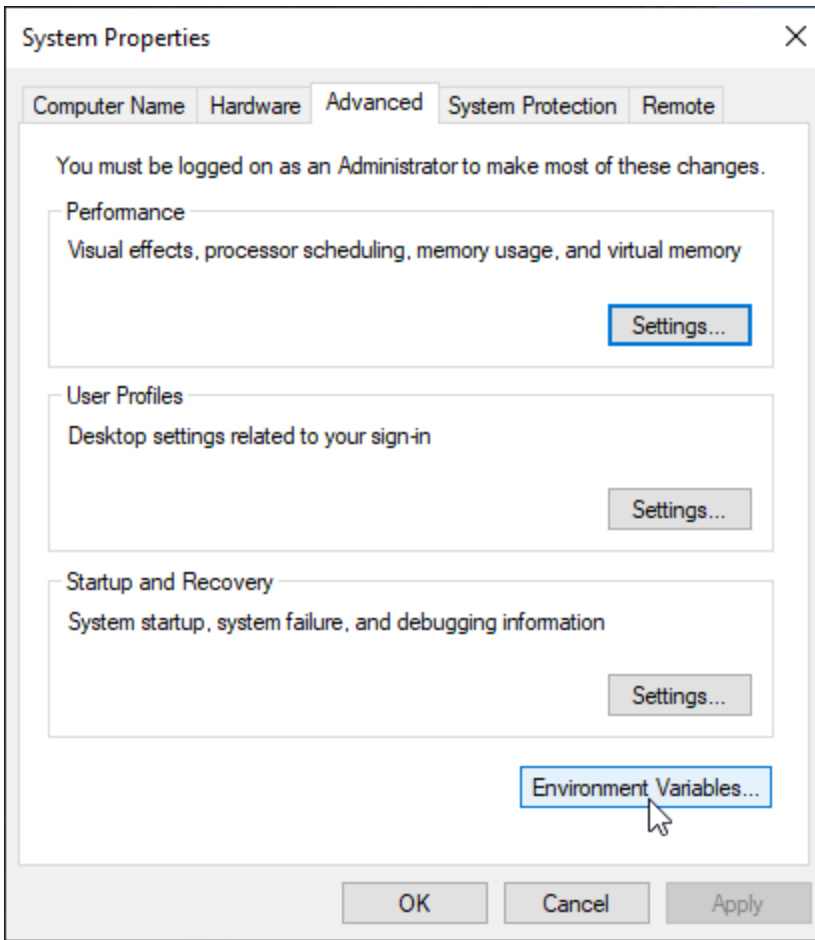

A window like this should pop up. Select "Environment Variables"

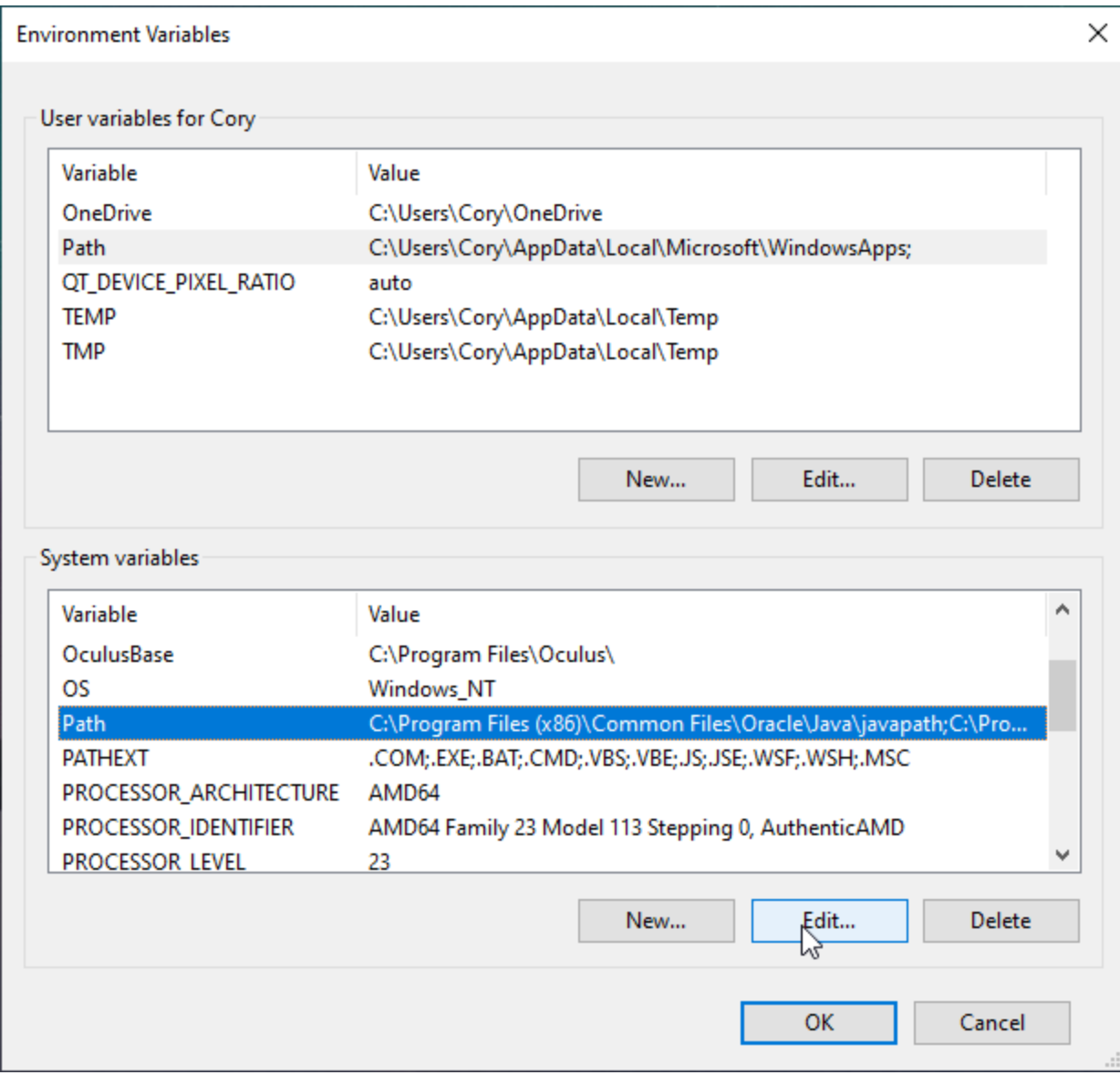

Select the "Path" category in the system variables and click "Edit"

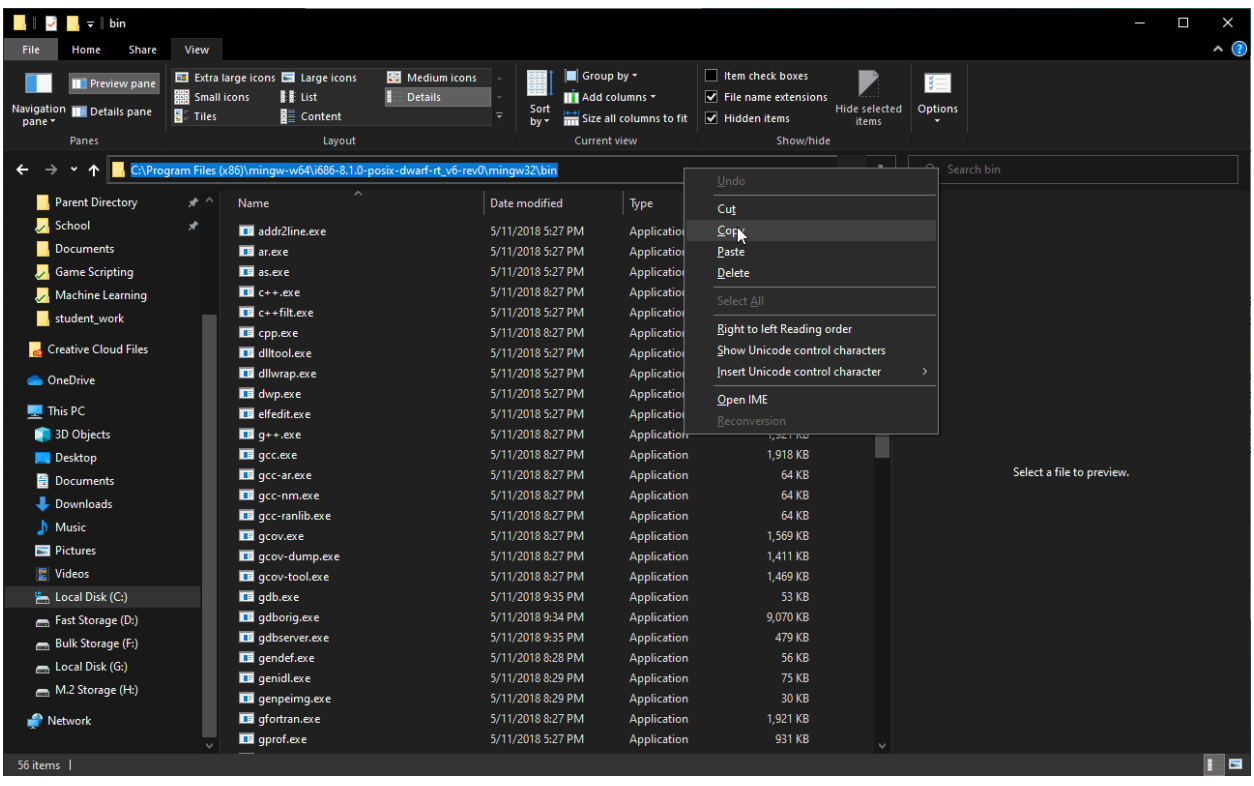

Navigate to where you installed MinGW-W64 in File Explorer and copy the entire directory path from the bin folder inside of the mingw32 folder

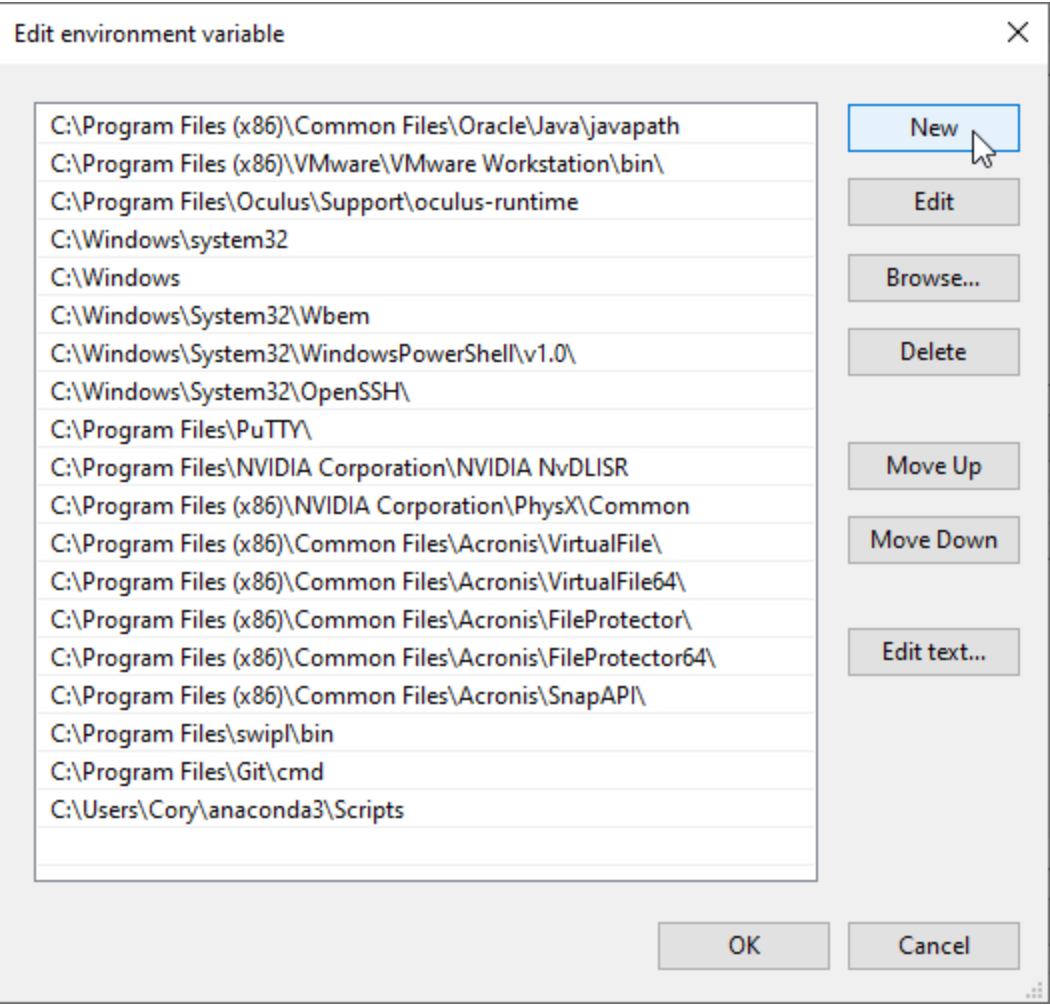

Click on New

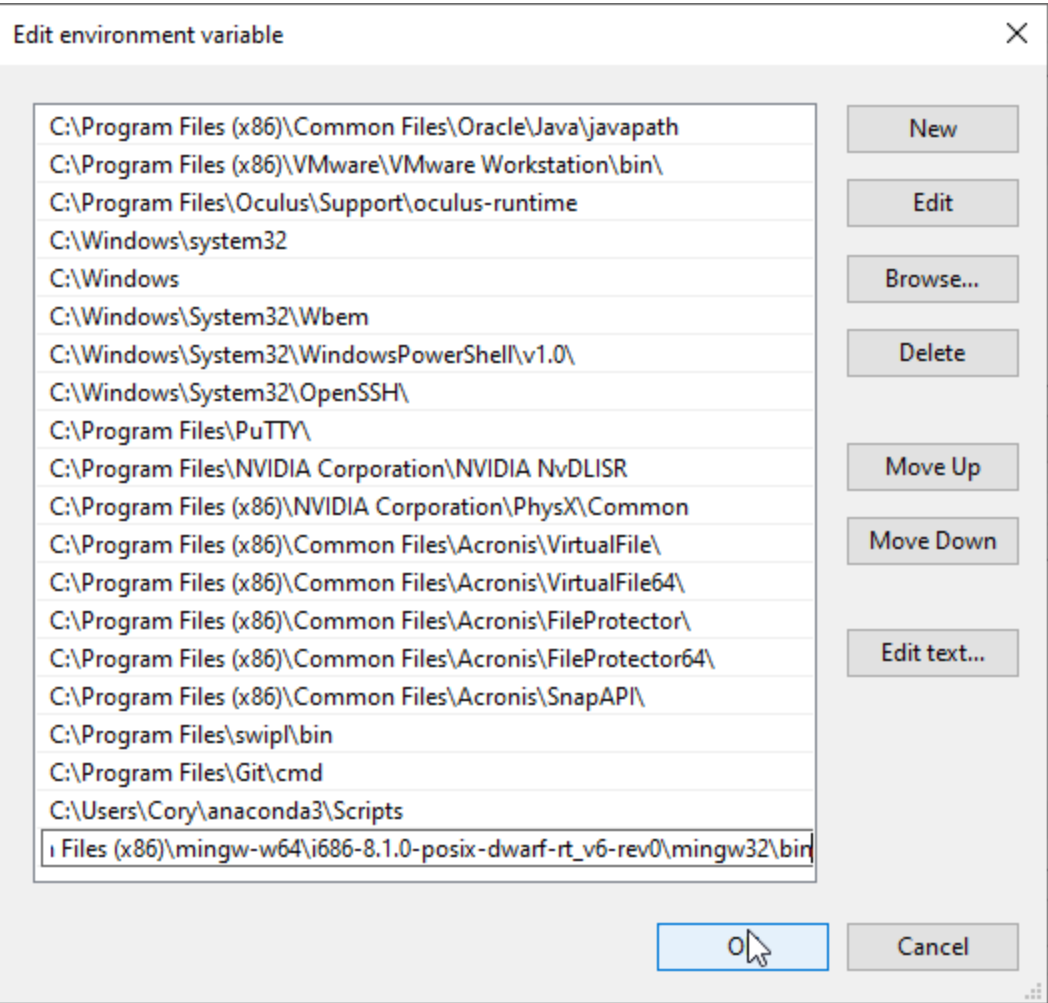

Paste the full path to the bin directory in the text box that appeared and click "OK"

Step 6: Test

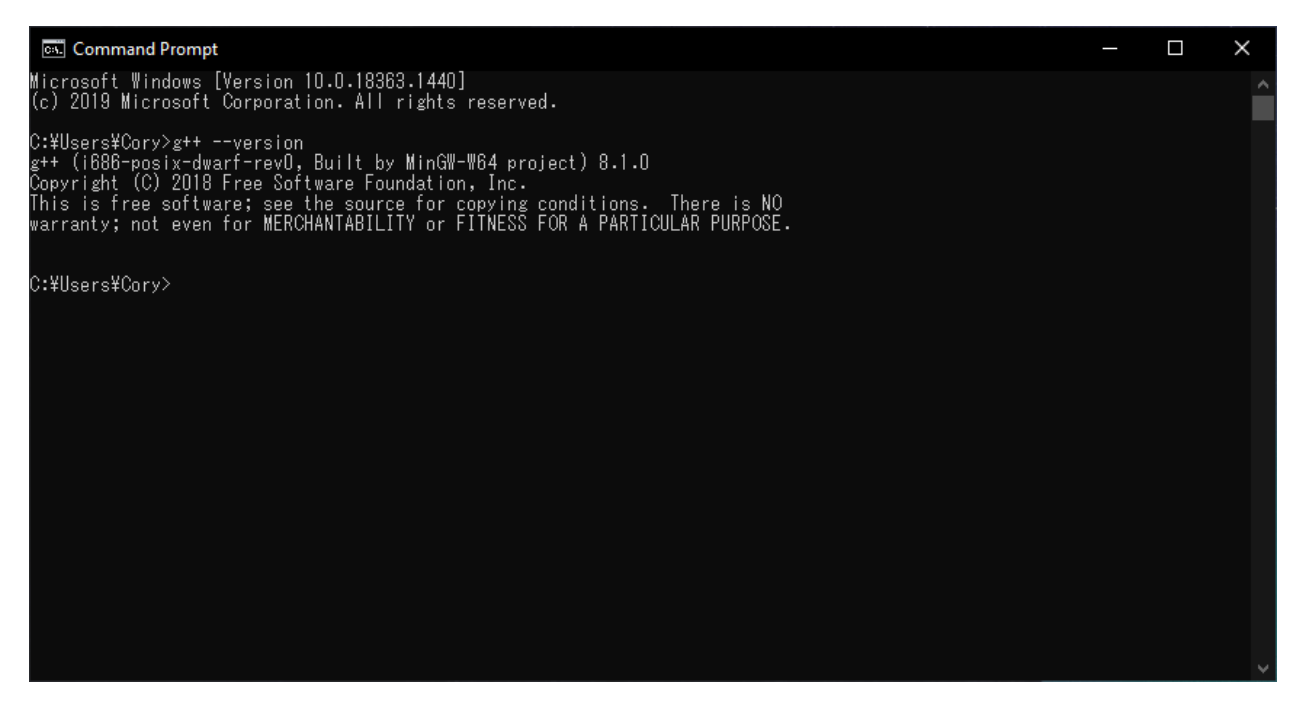

Type in g++ --version. If the version appears, you've successfully installed MinGW! The same commands can be used as in any compilation tutorial and programs compiled work on all platforms.